# Flex 3

# ОртіТгаск

# **Install Software 1**

Download and run the latest software installer on your host computer. Please visit www.optitrack.com/downloads/ for a list of compatible software.

# **Plug In Hardware 2**

Connect the Flex 3 to a USB port of an OptiHub or USB hub.

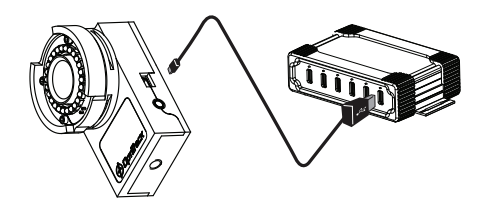

Multiple OptiTrack cameras may be synchronized for greater precision, via OptiSync or Wired Sync.

#### **OptiSync Over USB:**

OptiSync requires Flex 3 cameras connected to OptiHubs (see Diagram 1). Refer to the hub OptiHub Quick Start Guide included with your OptiHub for detailed information, or visit www. optitrack.com/downloads/ to download the.

#### **Wired Sync Over RCA:**

- 1. Plug in Camera Sync Splitter to each camera (see Diagram 2).
- 2. Connect master device's "out" connector to slave camera's "in" connector using a Sync Cable (sold separately).
- 3. Initiate camera synchronization via software.

## **Technical Notes**

- Make sure all USB hubs used with the device are externally powered (plug into wall).
- For best performance, use the device with OptiTrack OptiHub.
- Windows XP, Vista, and 7 users must have administrative privileges to install the USB drivers.

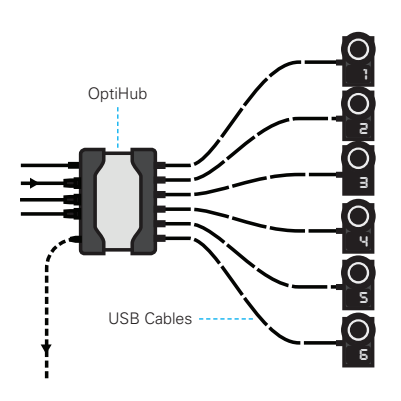

**Diagram 2.** Wired sync over RCA.

**Diagram 1.** OptiSync over USB.

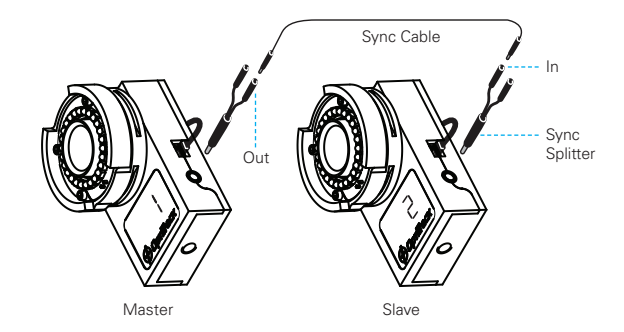

## **Need help?**

Call technical support at 1-888-965-0435 or e-mail us at support@optitrack.com. For general information, please visit www.optitrack.com.

© 2014 NaturalPoint Inc. All rights reserved. P-OT-102.1403